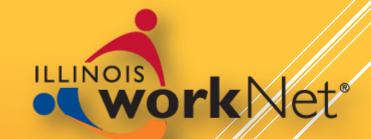

## RESUME TIPS IN 30 MINUTES

Illinois workNet Resume Building Tool

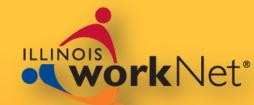

## Building a Resume

- ► Templates
- ► Styles
- ► Tools
- ► Actions

## OUR AGENDA

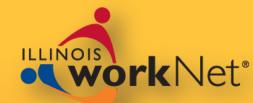

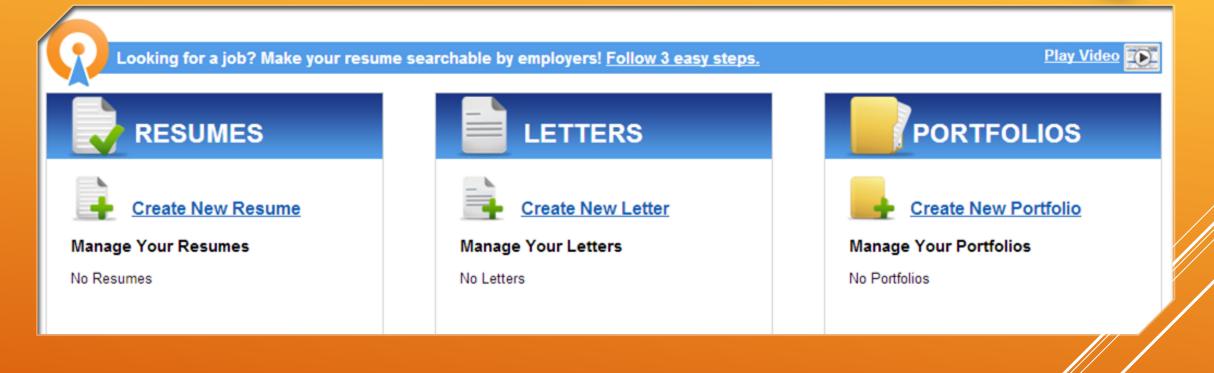

## BUILDING A RESUME

- From the Document Center
   Select Resume Builder
- Select Create New Resume to get started
- Select one of your existing resumes to edit or delete

## RESUME BUILDER

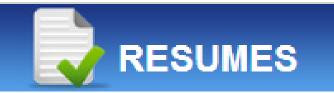

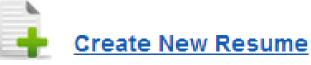

#### Manage Your Resumes

| <u>Dee - manufacturing</u> | 🖻 Delete |
|----------------------------|----------|
| Dee - section set          | 🕅 Delete |
| Dee -browse sample         | 🖻 Delete |

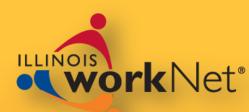

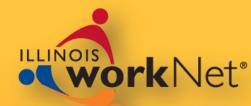

# Create a new resume

Upload an existing resume

> You cannot edit a resume that you upload

## **RESUME BUILDER**

| Build your resume. <u>Click here</u> for help.                                | BACK TO DOCUMENT CENTER            |
|-------------------------------------------------------------------------------|------------------------------------|
| AME RESUME                                                                    |                                    |
| Name this resume                                                              |                                    |
| Upload resume If you already have a resume, you can upload it here. Note that | you can't edit an uploaded resume. |
| START RESUME or <u>Cancel</u>                                                 |                                    |
|                                                                               |                                    |

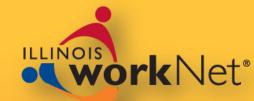

## Three options are available to create a new resume

▶ 145 Templates, Sections only, Start from Scratch

| Browse Samples<br>Select a sample and edit it with your<br>information                                                                                                    | Browse Section Sets<br>Select a set of sections and build your<br>resume                                    | Start From Scratch<br>Start adding sections and create your<br>resume from scratch. |
|----------------------------------------------------------------------------------------------------|----------------------------------------------------------------------------------------------------|-------------------------------------------------------------------------------------|
| Image: Section 1       Image: Section 2         Image: Section 2       Image: Section 2         Image: Section 2 | David & Marray<br>Unit Generation<br>Statular<br>Work Experince<br>C<br>Education<br>C<br>Honors and Awards | David S. Marray<br>United Star Follows<br>24686.000                                 |
|                                                                                                    | CONTINUE                                                                                                    |                                                                                     |

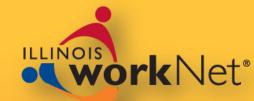

## Browse Samples

 provides templates from which you can select a resume to use

## 145 total samples are available

| Select a sample and edit it with your information                                                                                                    |       | Browse Section Sets<br>Select a set of sections and build your<br>resume |  |
|----------------------------------------------------------------------------------------------------|-------|--------------------------------------------------------------------------|--|
| BROWSE RESUME SA                                                                                                    | AMPLE | EXPERIENCE Levels                                                        |  |
| ✓ All Samples<br>Architecture & Engineering (4)<br>Arts, Design & Entertainment (4)<br>Building & Grounds (4)<br>Business & Finance (5)<br>Community & Social Services (4)<br>Computer & Math (4)<br>Construction (4)<br>Education & Training (5)<br>Farming (4)<br>Federal (4)<br>Food Preparation (4)<br>Healthcare Practitioners (5) |       | Please select a category                                                 |  |

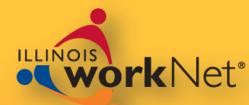

Pick from the industry category and experience level

Samples appear at the bottom of the screen

| Browse Samples<br>Select a sample and edit it with your<br>information                                                                                                    | Browse Section Sets<br>Select a set of sections and build your<br>resume                                      | Start From Scratch<br>Start adding sections and create your resume<br>from scratch                                                                                                    |
|----------------------------------------------------------------------------------------------------|----------------------------------------------------------------------------------------------------|----------------------------------------------------------------------------------------------------|
| <b>O</b> BROWSE RESUME SA                                                                                                    | MPLES                                                                                                    | 🖾 Email 💟 🗗 in 🛨 More                                                                                                    |
| Categories                                                                                                    | Experience Levels                                                                                             | TOP 5 TIPS FOR WRITING<br>BEST-IN-CLASS RESUMES                                                                                                    |
| Human Resources (4)         Installation & Maintenance (4)         Legal (4)         Management (5)         Military (4)         Office & Administrative (4)         Personal Care (4) | <u>Mid-Career (3)</u><br>Experienced (1)                                                                      | <ol> <li>Highlight performance improvements.</li> <li>Resumes for people in production and<br/>manufacturing can be filled with wonderful,<br/>quantifiable achievements such as percentages<br/>of improvement in productivity, efficiency, quality,<br/>production output, customer satisfaction and<br/>more. Conversely, you can also focus on<br/>reductions in operating costs, material expenses,</li> </ol> |
| ✓       Production (6)         Protective Service (4)         Sales (4)         Science (4)         Transportation (6)                                                                 |                                                                                                    | scrap and more.<br>2. Showcase your financial contributions.<br>Bottom-line, every business, industry and<br>profession is about <u>Read More</u>                                                                                                    |
| 6 Samples                                                                                                    |                                                                                                    |                                                                                                    |
| Production - EL 1                                                                                                    | Production - EL 2                                                                                             | Production - EX 1                                                                                                    |
| Bentley T. Firestone<br>Automotive Industry Production<br>Management<br>1605 Campus Court, bentleytfire@mailtrust.con<br>#34 (323) 676-9886                                            | SARAH K. BAKERSFIELD<br>222 Grant Avenue, (814) 447-0275<br>#31 sbakersfiledBSIE@gmail.co<br>Warren, PA 16365 | SIMON R. LASSITER<br>27 Elm Street<br>Grove Park, IL 60678<br>Mobile:<br>312.555.8709 simonlass@aol.com                                                                                                    |

# Review the sample thumbnail views

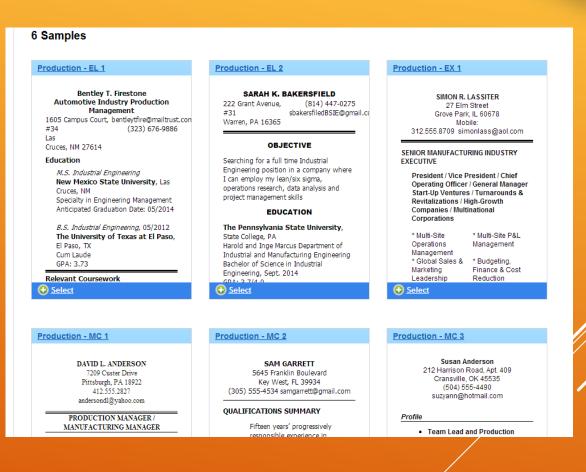

## **RESUME BUILDER**

workNet®

Review a full-size sample
 When you find one you wish to use, select Use this Sample

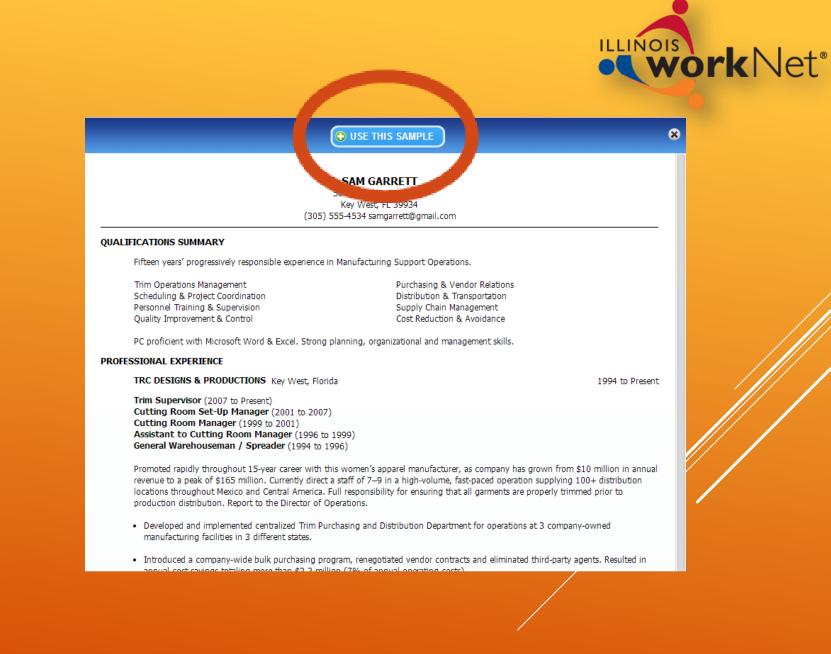

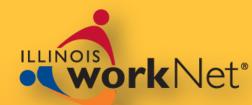

After making your selection, the builder automatically enters your contact information

 You can edit the different areas with YOUR information

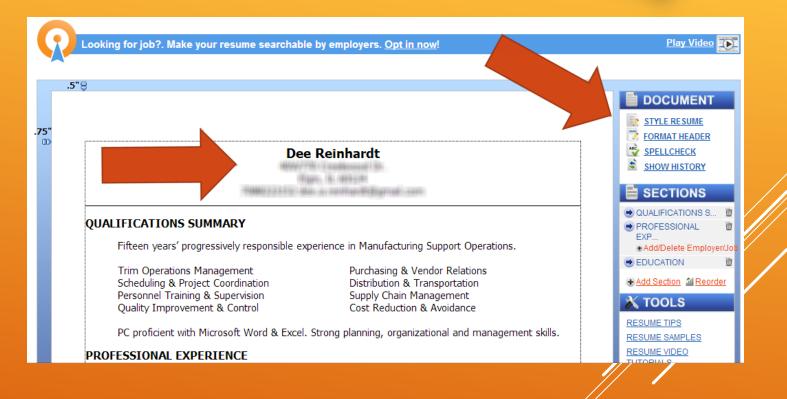

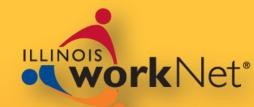

# Examples Action Verbs Infobytes Help you with suggestions to make your resume stronger

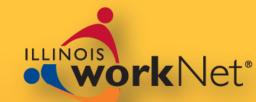

#### SECTION EXAMPLES 8 ✓ Non-Exempt/Entry **Experienced Professionals** Managers/Supervisors Executives Section Type Examples Achievements An EXPERIENCE section is one of the most important parts of your resume. Its purpose is to demonstrate that your past and present ... Read More Activities Additional training Administrative Assistant 🗘 Add Education Performed data analysis, gaining a good perspective on accounting methodologies Work experience · Planned and designed clerical education material which was adopted by Exhibitions/performance the American Diabetes Association Assisted with administrative tasks such as grant writing, budget review, Headline and clinic chart audits, and was given increased responsibilities and Honors and awards recognition for a job well done. Licensure/certifications Customer Service Representative 🗘 Add Memberships Assisted customers with video selection and payment. Became a key resource for screening new hires. Military background Provided translation assistance for Spanish-speaking customers, Objective leading to an increase of business of over \$2K per month. Personal interests

Action Verbs @ Infobytes

## **RESUME BUILDER**

Examples

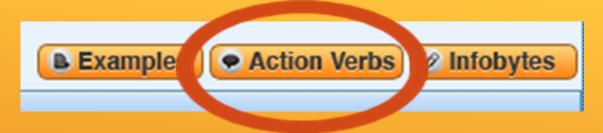

### **O** ACTION VERBS

8

When possible, you should begin each description, accomplishment or job responsibility on your resume with an action verb. When you select a category, related action verbs will appear in the box to the right.

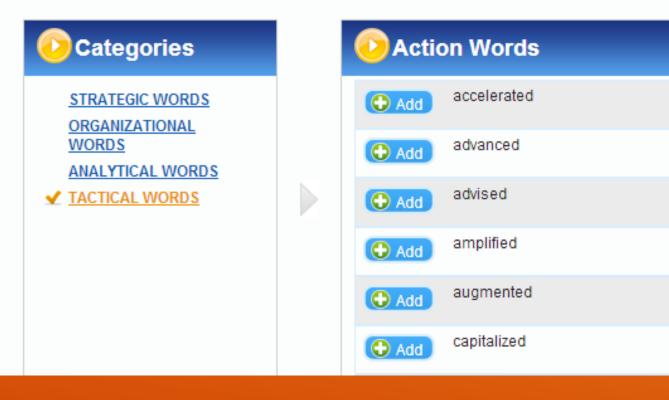

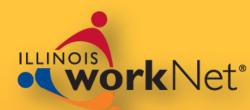

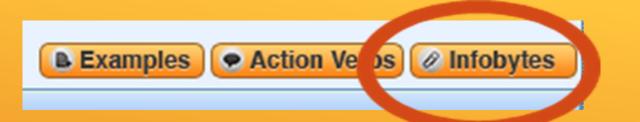

## 

| 0 |   |
|---|---|
| 1 |   |
| 6 | λ |

Add additional information or a personal touch to your web resume with an infobyte.

×

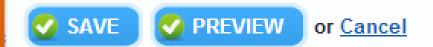

This is a great way to include a problem, action and result that helped you save the employer time or money.

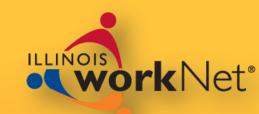

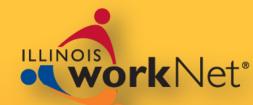

#### Experience allows you to add:

- Employer Name
- ► Employer Location
- ► Employer website
- Company Description
- Date range of employment
- ► Job Title

B

- Job Description
- Use WYSIWYG tools

I

|           | Section Name                             |                 |              |                 |                       |
|-----------|------------------------------------------|-----------------|--------------|-----------------|-----------------------|
|           | Related Experience                       |                 |              |                 |                       |
|           |                                          |                 |              |                 |                       |
|           | Employer nome                            | Employer Logati |              |                 | Data ranga            |
|           | Employer name                            | Employer Locati | on           |                 | Date range            |
|           |                                          |                 |              |                 |                       |
|           | Employer URL (Optional)                  |                 |              |                 |                       |
|           |                                          |                 |              |                 |                       |
|           | Charles Company Description              |                 |              |                 |                       |
|           | Show Company Description                 |                 |              |                 |                       |
|           | Job Title                                |                 |              |                 |                       |
|           |                                          |                 |              |                 |                       |
|           |                                          |                 |              | <b>Examples</b> | Action Verbs 🖉 Infoby |
|           | B <i>I</i> <u>U</u> abe <u>44</u> - ∷⊟ ⊂ |                 |              |                 | <u> </u>              |
|           |                                          |                 |              |                 |                       |
|           |                                          |                 |              |                 |                       |
|           |                                          |                 |              |                 |                       |
|           |                                          |                 |              |                 |                       |
|           |                                          |                 |              |                 |                       |
| - E 🖘     | III 19 (24                               |                 |              |                 |                       |
| 1 := 1 69 | 🔳 🧐 (×                                   |                 |              |                 |                       |
|           |                                          |                 |              |                 |                       |
|           |                                          |                 |              |                 |                       |
|           |                                          | 2               | SAVE or Cano | el              |                       |

## **RESUME BUILDER**

U

abe

## ► The edit tools help you:

- Style your resume
- ► Format
- ► Spellcheck
- Edit, reorder or delete sections
- Offer tips and instructions

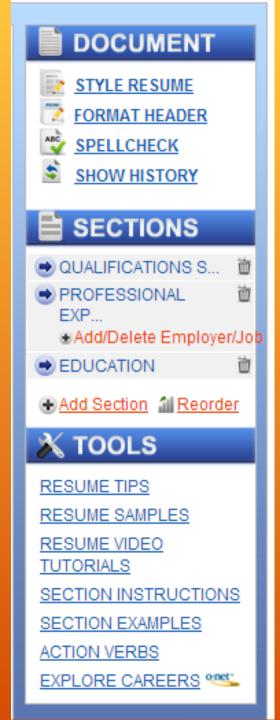

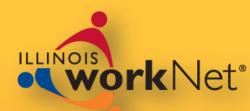

## ► Tools help you make your resume unique.

► Formatting

► Spell Check

► History

► Sections ▶ Resources

|                                                                                                   | STYL             | ING PAL                                     | ETTE          |                                             |          | 8 <sup>CI</sup> | one                               |                                              |
|---------------------------------------------------------------------------------------------------|------------------|---------------------------------------------|---------------|---------------------------------------------|----------|-----------------|-----------------------------------|----------------------------------------------|
|                                                                                                   | Spacino<br>Click | on a style                                  | ne be         | Bullets Lin                                 | w how it |                 | job?. N                           |                                              |
|                                                                                                   | will affect      | ct your recu<br>e, all or you               | me. If yoi    | u choose to<br>settings will                | use a    |                 |                                   |                                              |
| DOCUMENT                                                                                          |                  | ustom<br>nthony<br>urie                     |               | Preferred<br>Carver<br>Descartes            |          |                 |                                   | STYLING<br>Pre-Styles<br>Spacing             |
| SHOW HISTORY                                                                                      |                  | <u>ouglass</u><br>dison<br>ranklin<br>ewton |               | <u>Earhart</u><br><u>Emerson</u><br>Jackson |          | _               |                                   | ✓ Head<br>Click to                           |
| SECTIONS     QUALIFICATIONS S                                                                     |                  |                                             |               |                                             | 1        | Jis             | ition as a<br>opportur<br>And Tra | Fields<br>Drag and<br>layout bel<br>Headline |
| <ul> <li>PROFESSIONAL</li> <li>EXP</li> <li>Add/Delete Employer/Job</li> <li>EDUCATION</li> </ul> |                  | ~                                           | TOO<br>JME T  |                                             |          |                 |                                   | Header<br>Drag and<br>fields her             |
| Add Section 1 Reorder                                                                             |                  |                                             |               | AMPLES                                      | 3        |                 |                                   | 5<br>0                                       |
| RESUME TIPS<br>RESUME SAMPLES                                                                     |                  | TUTO                                        | JME V<br>RIAL | <u>3</u>                                    |          |                 |                                   |                                              |
| RESUME VIDEO<br>TUTORIALS                                                                         |                  |                                             |               | NSTRU(                                      |          | 15              |                                   | Address L                                    |
| SECTION INSTRUCTIONS<br>SECTION EXAMPLES                                                          |                  |                                             | <u>ON VE</u>  | <u>RBS</u><br>CAREEF                        | २८ 🗠     | C-              |                                   | Show Addr<br>Labels: 🕐<br>Show Phor          |
| ACTION VERBS<br>EXPLORE CAREERS                                                                   |                  |                                             |               |                                             |          |                 |                                   | Labels: 🛛<br>Field Delin                     |
|                                                                                                   |                  |                                             |               |                                             |          |                 |                                   | Second                                       |

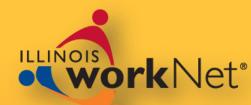

PALETTE Layout Font Bullets Lines der Format • Change Layout 🕜 drop fields into your selected Phone 2 Phone 3 Address 2 Content 🕜 drop header 🕑 APPLY EEE Name Email Phone 1 Address 1 ayout: 🕜 🛛 Vertical No 🔻 ress No 🔻 miter: 🕜 • <u>dary Page Header</u> v Name: 🕜

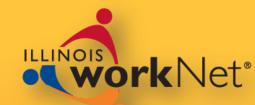

×

Reorder the sections

▶ Reorder bullets within a section

#### DOCUMENT STYLE RESUME FORMAT HEADER ABC SPELLCHECK \$ SHOW HISTORY SECTIONS QUALIFICATIONS S PROFESSIONAL EXP -ad/Delete Em EDUCATION Add Section al Reg X TOOLS RESUME TIPS RESUME SAMPLES RESUME VIDEO TUTORIALS SECTION INSTRUCTION SECTION EXAMPLES ACTION VERBS EXPLORE CAREERS

|                             | Goals                                                                                                    |                                                                                                    | 3                                                                                                    |
|-----------------------------|----------------------------------------------------------------------------------------------------|----------------------------------------------------------------------------------------------------|----------------------------------------------------------------------------------------------------|
| S 1<br>1<br>Ioy 1<br>Porder | Seeking a positi<br>SKILL C. This op<br>Education Ar<br>Skills And Str<br>Related Expe<br>Behning Weldin<br>Www.testsite.cor<br>Welder<br>Constructed XXC<br>Generated XXX<br>Operated 3 differ<br>Licensure/ce | <ul> <li>Goals</li> <li>Education And Training</li> <li>Skills And Strengths</li> <li>Related Experience</li> <li>Behning Welding</li> <li>Licensure/certifications</li> <li>References</li> </ul> | <ul> <li>HELP</li> <li>With this function, you can change the order of certain elements within your resume.</li> <li>You can reorder:</li> <li>✓ the sections of your resume</li> <li>✓ the order of employers within a work experience section</li> <li>✓ the order of jobs at a particular employer</li> <li>✓ the order of organizations in a hybrid section</li> <li>Drag and drop an item to change its location. Click the + and - buttons to expand or contract an object.</li> </ul> |
|                             | References                                                                                                    |                                                                                                    | or <u>Cancel</u>                                                                                                    |
| onet.                       |                                                                                                    |                                                                                                    |                                                                                                    |

The Skills Section helps you by allowing you to include key terms and phrases from your industry

Pull terms from your My Skills

Make use of the ONET tool to help you add the proper keywords

RESUME BUILDER

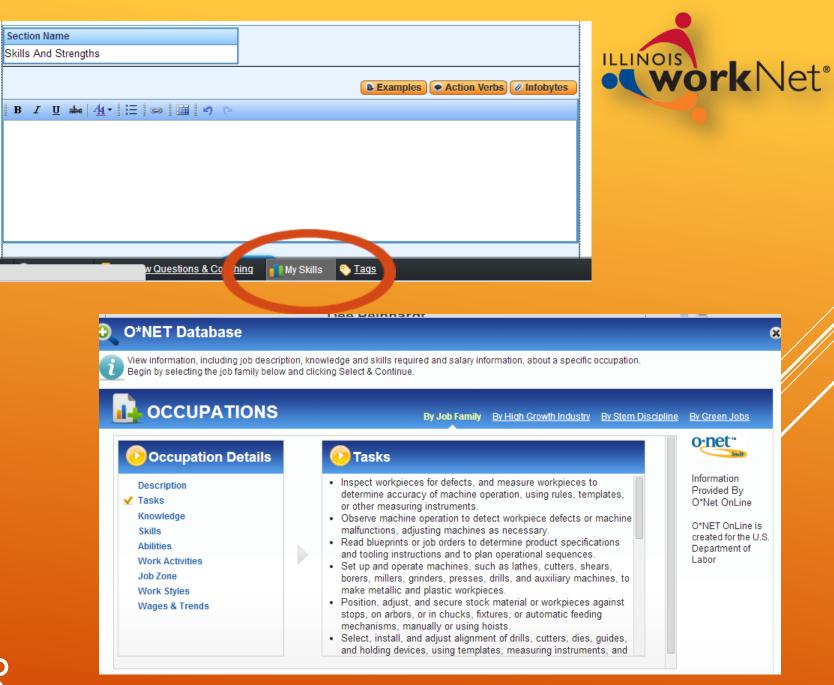

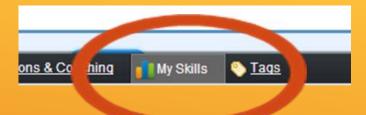

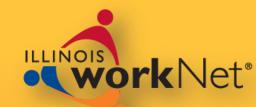

| Section Name                              |                                   | € REL/<br>EXPE                                                                         |
|-------------------------------------------|-----------------------------------|----------------------------------------------------------------------------------------|
| Skills And Strengths                      | SKILLS                            | ⊗ <u>Close</u>                                                                         |
|                                           | Skill inventory: Dee              |                                                                                        |
| B <i>I</i> <u>U</u> abe <u> 44</u> - ;Ξ @ | Ordered by Skills                 |                                                                                        |
|                                           | Judgment and Decision Making      |                                                                                        |
|                                           |                                   | nteer work at Sherman Hospital, I have to<br>patients that I visit to help cheer them. |
|                                           | Management of Financial Resources |                                                                                        |
|                                           | Coordination                      |                                                                                        |
|                                           | Negotiation                       |                                                                                        |
|                                           | Ordered By Experiences            |                                                                                        |

## **RESUME BUILDER**

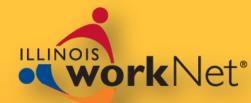

- While in the resume builder you have additional tools
  - Rename, Clone, GPS, Download, Share, Print Preview, To Do, or Switch Resumes

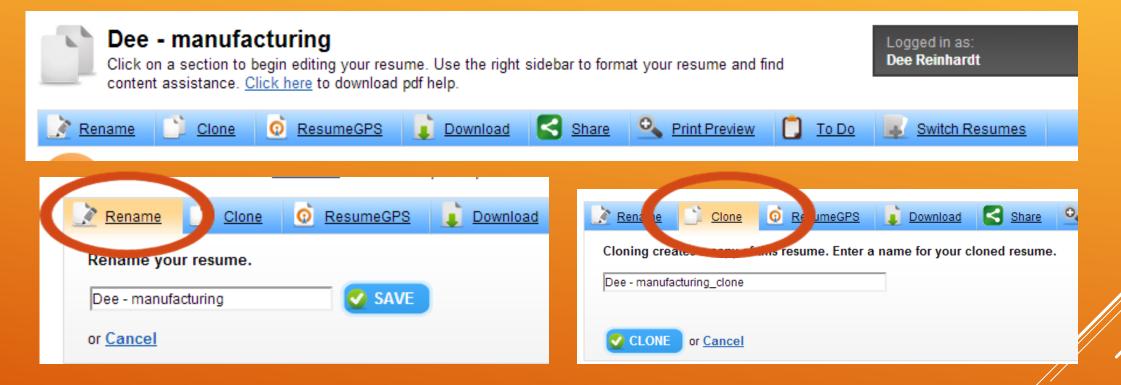

GPS - Opt-in to share with employers

 Download your finished version

Share by email or other system

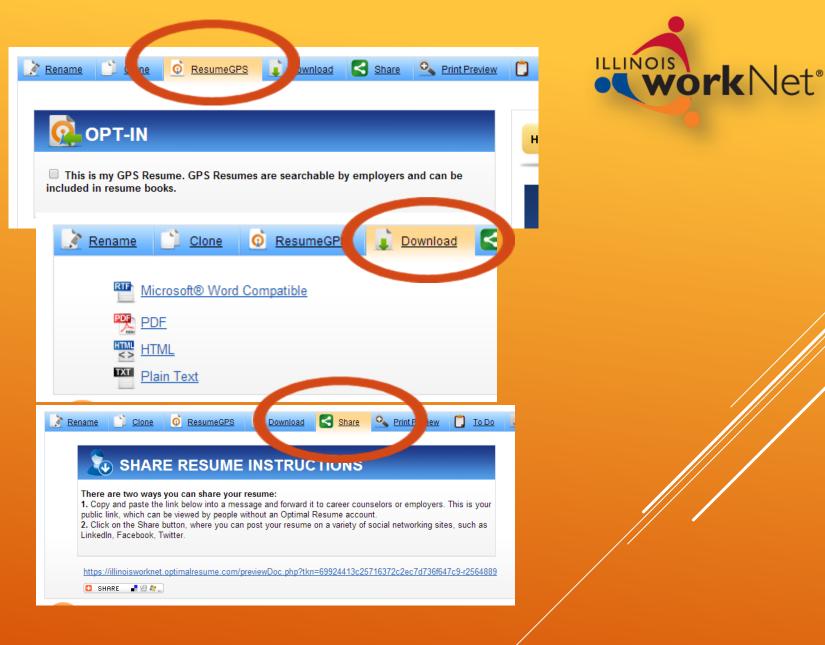

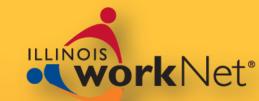

# Preview the print version

- Make a list of things To Do for your resume
- Switch between resumes in case you need to make multiple changes

📝 <u>Rename</u>

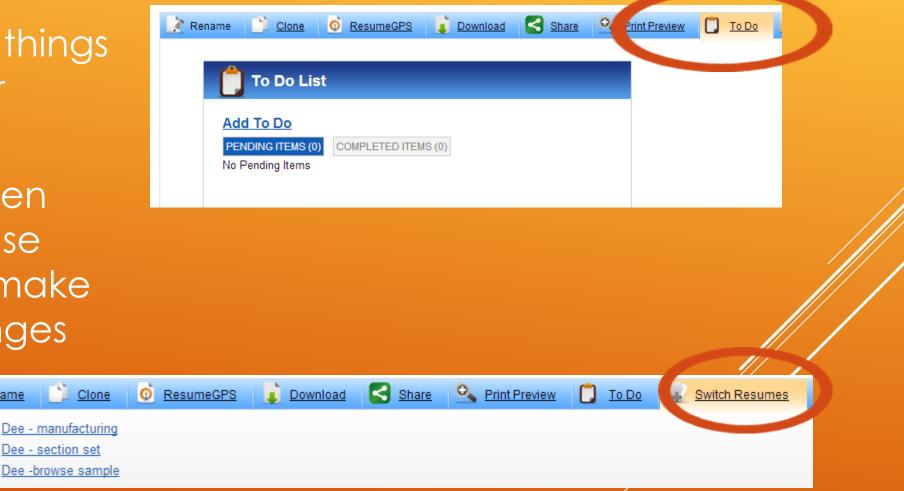

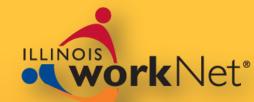

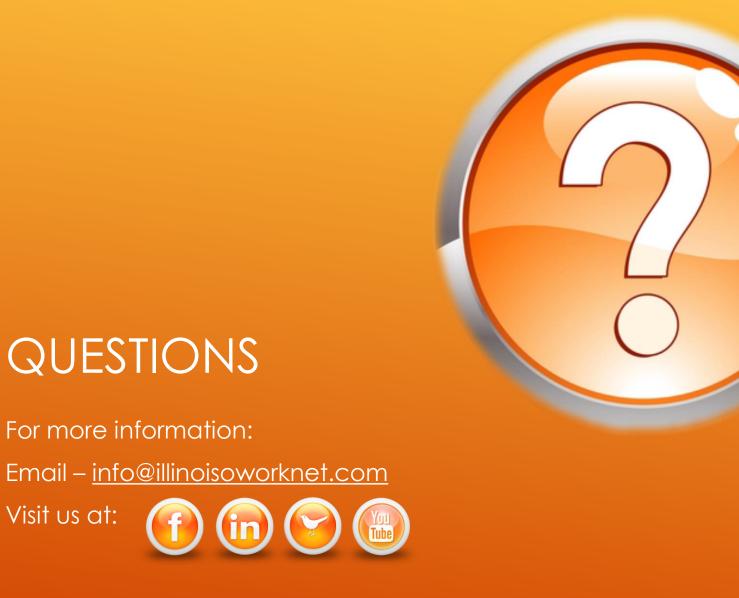

Visit us at: